# Serial and USE

General USB485 and serial information

- [Remote device via eGauge USB](#page-1-0)485 adapter
- [Using the USB485 converter with](#page-5-0) Windows 10

## <span id="page-1-0"></span>Remote device via e USB485 adapter

The EG4xxx has two USB ports which may be utilized for communicatin devices via the eGauge RS485-USB converter (USB485). This effective with older model eGauges. In addition, a network connection is not require the third-party serial device through the RS485-USB converter (which eGauge). At the end of this document is a wiring diagram illustrating t between an eGauge and a single third-party serial device using the RS wiring diagrams for the commonly used IMT SI-RS485aTrC arlisead anance bether

The RS485-USB Converter features include:

- Micro-USB interface
- 3-wire RS485 terminal interface (data+, data-, ground)
- Termination switch
- 2 LEDs, to indicate TX and RX activity

mage not found or type unknown

The USB ground is tied to the eGauge DC voltage ground terminal. If the DC voltage significant ground potential may form and damage will occur!

## **Topics in this article include:**

- RS485 Interface Grounding
- Termination
- eGauge configuration
- Configuring additional serial parameters
- Indicator LEDs
- Standard wiring diagram

## RS485 interface grounding

A ground between the RS485-USB converter and serial device's power supply may be required. If the ground potential between the sender and receiver are too far off, the communication voltage can run outside of acceptable limits resulting in communication degradation or even damage to connected equipment.

It is recommended to connect the ground connection before the data cables.

If the serial device is powered via one of the eGauge USB ports, the ground connection is not needed.

### Termination

The RS485-USB Converter has a termination toggle switch. This should be enabled if the converter is the last device on the chain, or if there is only a single serial device connected. In most cases this termination switch should be in the ON position. Failure to enable the termination switch may

#### e Gauge Configuratio

The configuration for an eGauge to communicate with a remote serial Converter is similar to configuring other remote devices. Navigate to Settings -> add a new remote device using protocol "Serial". The device address i depending on the USB input in use. All other remote device configurat information on the device address syntax for custom Modbus defi[nitio](https://www.egauge.net/third-party-devices/#syntax)n

[party device section of e](https://www.egauge.net/third-party-devices/#syntax)Gauge.net

Example remote device address for a Modbus IMT irradiance sensor with serial address USB port 1

#### $Configuring$  additional se parameters (i.e., baud ra bits, parity, stop bits)

If the default serial parameters for a supported device change, or if a with in-line definitions is used, serial parameters may need to be defi specify serial parameters, append to the end of the remote device add brackets):

:[BAUD\_RATE]/[DATA\_BITS][PARITY][STOP\_BITS]

For example, modbus://imt\_si.1@USB1:19200/8e2 will look for a Modbu address 1 on USB port 1, with 19200 baud, 8 data bits, even parity, and

Similarly, modbus://temperature=2,s32,degC.3@USB2:1200/8n1 will read and  $\frac{32}{100}$ temperature value from register 2 from a Modbus device at serial addr RS485-USB converter in USB port 2, running at 1200 baud, 8 data bits

Parity options are 'e' for even, 'n' for none, and 'o' for odd.

#### Indicator LEDs

The eGauge RS485-USB Converter has 2 indicator LEDs. The left-side serial data was received (responses from the remote serial device), while flashes to indicate data was received from the eGauge (requests from device).

If there is only activity on the red LED, and no green LED flashes, it is device is not responding or is not receiving the requests from the eGa incorrect wiring or incorrect configuration of the eGauge remote devic device itself.

#### Standard wiring diag

Below is the standard wiring diagram for an eGauge communicating to RS485-USB Converter. An external power supply for the serial device serial device can be powered via USB, an unused USB port on the eGa the power, and voltage and ground wires in the diagram ignored. It is ground connection before the data cables, unless the serial device is ports on the eGauge.

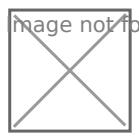

 $\overline{m}$ age  $\overline{\Lambda}$ ot found or type unknown

## <span id="page-5-0"></span>Using the USB485 co with Windows 10

The eGauge USB485 converter may be used as a standard serial-to-US to read data from an eGauge or communicate with other third party dev The eGauge USB485 uses the FT230X chipset from FTDI. Up to date sy the FTDI drivers available for use. If the FTDI drivers are not installe available from the FTDI whettps://www.ftdichip.com/FTDrCv@eMs.photmidownlo be found hat  $ps://www.ftdichip.com/Drivers/VCP.htm$ 

This article describes how to verify the USB485 converter is recognize and uses QModBus to show data being read from an eGauge via two US

Note that support for third party devices is not guaranteed.

1) Connect the eGauge USB485 via USB to the Windows 10 machine. A notification indicating the serial converter drivers are ready will be di hand corner. If this does not appear after 5 minutes, verify the USB ca next step.

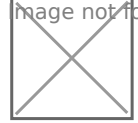

**mage ∧o**t found or type unknown

2) Open the device manager by pressing the Windows Key and R (Win+ prompt. Alternatively open the start menu, and type "run" and press entered to open the run prompt. Enter devmgmt.msc in the text box and press "OK":

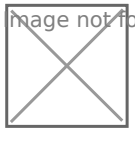

**M**age not found or type unknown

3) Under "Universal Serial Bus controllers" you should see "USB Seria

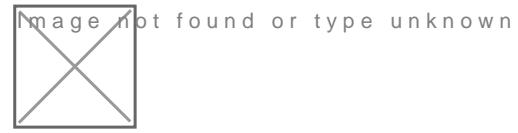

4) You can determine the COM port by expanding "Ports (COM & LPT)"

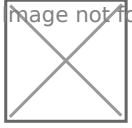

**M**age not found or type unknown

5) The Q Mod Bus program may be imistalled and thus.source for egGeaunge the Syst does not endorse and cannot validate the legitimacy of the QModBus p program is installed and executed, if no serial converters are found it

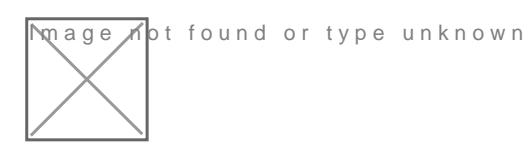

6) If a serial converter is detected, the QModBus will default to use o COM3). Here, we have configured the serial settings to match with an connected via serial to this Windows computers USB485 converter. In read registers 1012 and 1013, as DC voltage is a 32-bit float starting converting 0x4143 and 0xB07B as a big endian float, we see the DC vo

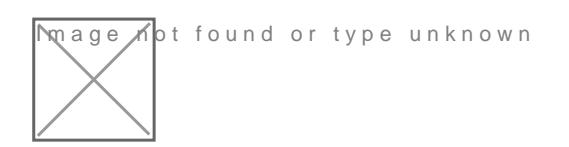